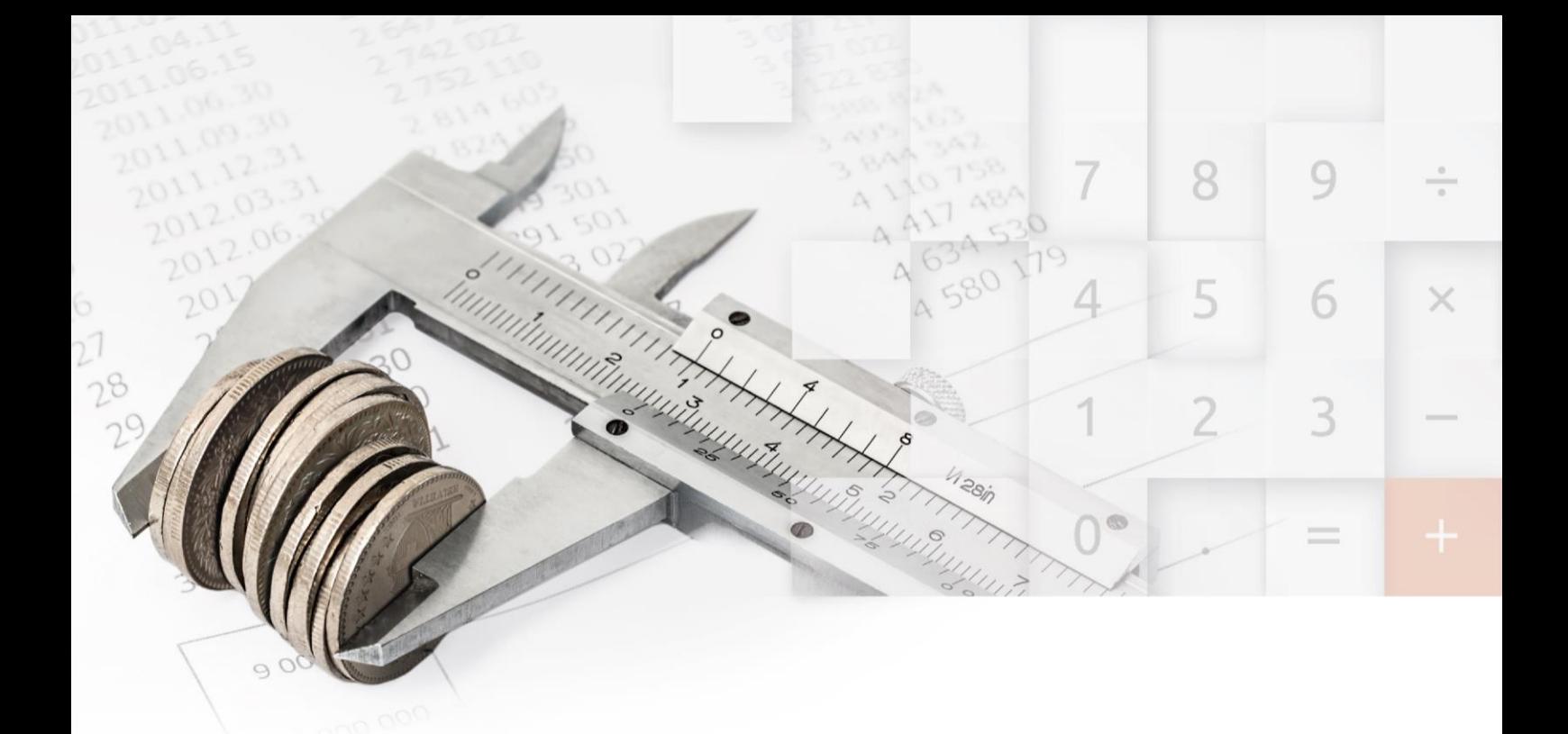

Informationen zur neuen Version

www.elitecad.eu

### Informationen zur neuen Version

Juli 2023

<span id="page-1-0"></span>**Die neueste Version von BIM2COST bietet eine Vielzahl von Innovationen**, die das Tool zur führenden Software für nachhaltige Baukostenermittlung machen.

Neben einem komplett neuen User Interface, das neue Maßstäbe in Bezug auf Usability und Effizienz setzt, punktet BIM2COST 16 mit zukunftsorientierten Neuerungen in den Bereichen Auswertung, Connectivity und Kompatibilität für nahtlose Zusammenarbeit und Weiterverarbeitung.

**BIM2COST 16 ist für dich da, wenn es um harte Zahlen und Fakten geht**. Mit der neuen Version sparst du auch hier wieder viel wertvolle Zeit und erhältst die optimale Unterstützung im Arbeitsalltag. Es wurden Erweiterungen in der IFC4-Schnittstelle, freien Attributen und einem angepassten Regelwerk gemäß dem openBIM-Standard implementiert. Prozesse, Workflows und Normen wurden so konzipiert, dass sie effizienter und intuitiver sind. Damit erhältst du mehr Möglichkeiten, um deine täglichen Herausforderungen zu bewältigen. Das Motto **"Feel free to expect more"** begleitet dich von nun an auf deinem Weg mit BIM2COST. Denn der Anspruch von BIM2COST besteht darin, die beste User-Experience in der Branche zu bieten. Dieses Ziel wird durch kontinuierliche Weiterentwicklung der Software auf Basis des Feedbacks der Anwender erreicht.

Die neue Version 16 bietet eine Fülle an Innovationen aus allen Bereichen. Verbesserte Auswertungsmöglichkeiten, optimierte Zuordnungsregeln, eine optimierte Verwaltung projektbezogener Stammdaten, die Berechnung der Vollgeschossigkeit sowie die separate Berechnung und Ausweisung von Leibungsflächen und Türen. Alle Informationen werden wie gewohnt in grafischer Darstellung und den dazugehörigen Reports präsentiert. Die Unterstützung der Untertypen bei den IFC-Klassifizierungen ermöglicht eine bessere Differenzierung und Zuordnung von Bauteilen wie Wänden, Fenstern und Türen.

Die neue komplett überarbeitete Benutzeroberfläche kann individuellen Vorlieben und eingesetzten Endgeräten maximal angepasst werden und damit überzeugt BIM2COST 16 durch modernste und übersichtlichste Gestaltung - **das schönste und benutzerfreundlichste BIM2COST aller Zeiten!**

Das Team von BIM2COST wünscht viel Freude sowohl beim Ausprobieren als auch beim regelmäßigen Einsatz der neuen Version.

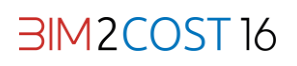

# Inhaltsverzeichnis

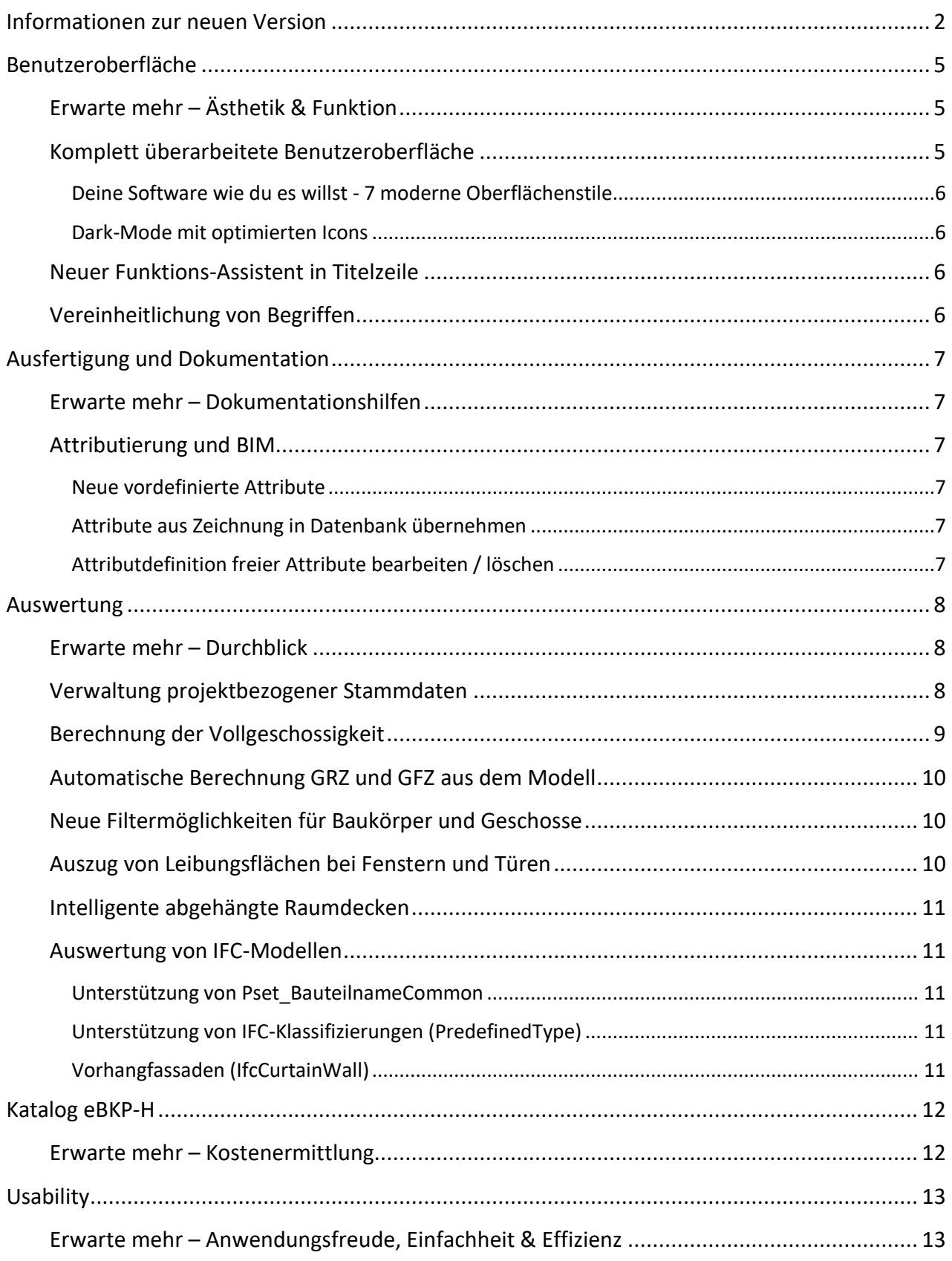

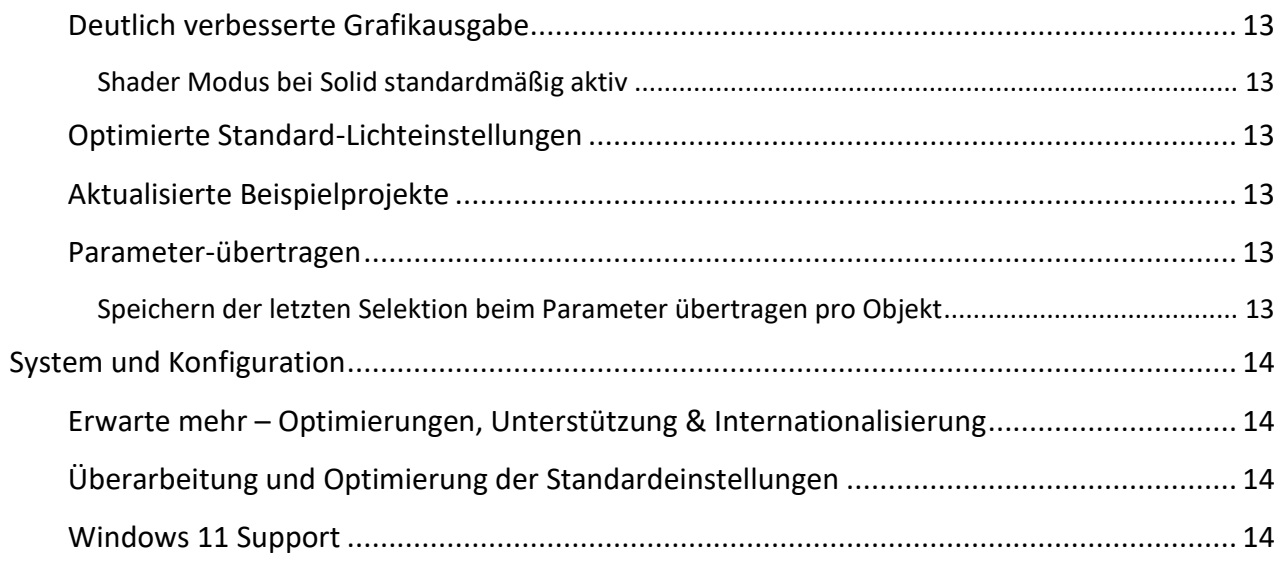

# Benutzeroberfläche

### <span id="page-4-1"></span><span id="page-4-0"></span>**Erwarte mehr – Ästhetik & Funktion**

Die Wissenschaft vom Schönen vereint mit höchster Objektfunktionalität und normkonformer Umsetzung begleitet Arbeitende stets im Arbeitsalltag. Auch in der Softwareentwicklung ist das Zusammenspiel aus Ästhetik und Funktion ein zentrales Thema, dem in der neuen Version ein besonderes Augenmerk gewidmet wurde.

BIM2COST 16 besticht durch modernste und übersichtlichste Gestaltung. Darüber hinaus ist die neue Benutzeroberfläche maximal anpassungsfähig an individuelle Vorlieben sowie eingesetzte Endgeräte. Wähle frei zwischen Dark Mode oder einem der 7 neuen Oberflächenstile, genieße die optimal skalierende Oberfläche profitiere von noch intuitiveren Arbeitsabläufen durch die

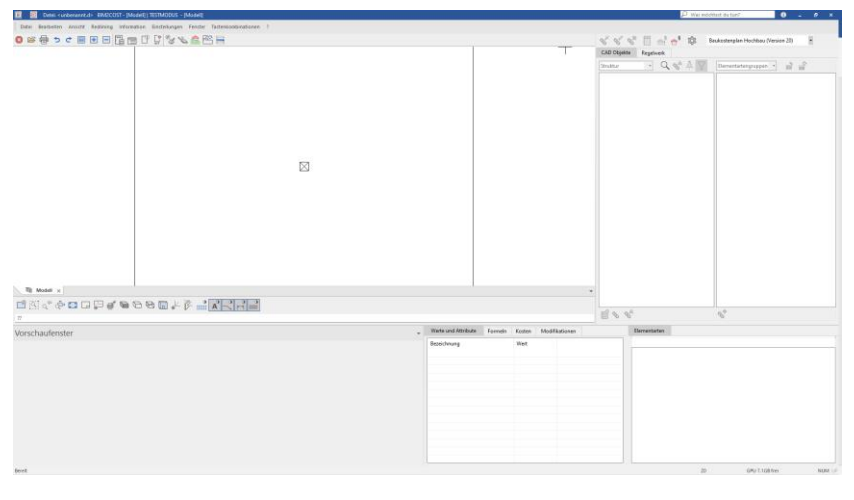

komplette Überarbeitung der Bedienelemente. Die neue Version überzeugt auf den ersten Blick und lässt keine Wünsche offen.

### <span id="page-4-2"></span>**Komplett überarbeitete Benutzeroberfläche**

Unser Anspruch: Viele Anwender verbringen einen Großteil ihres Arbeitstages vor BIM2COST. Unser oberstes Ziel ist es die beste User-Experience der CAD Branche zu bieten. Dieses Ziel erreichen wir durch ständige Weiterentwicklung unserer Software basierend auf dem Feedback unserer Anwender.

Alle Icons in BIM2COST 16 sind skalierbar, gestochen scharf und passen sich an moderne Auflösungen an. Egal, ob am Full-HD Monitor, 4K oder bereits 8K Bildschirm, die neue Benutzeroberfläche wirkt mit ihren reduzierten, klaren Linien schön und elegant auf jedem Display. Glänze vor deinen Freunden und Kollegen: Das moderne Look-and-Feel unserer Software lässt keine Wünsche offen.

Sicherheit statt Ungewissheit: Schnelleres und effizienteres Arbeiten durch vereinheitlichte Oberfläche und durchgängige Icon-Größen. Die hohe Wiedererkennbarkeit der Symbole sorgt für schnelles Auffinden von Funktionen. Wir machen dir damit den Einstieg so einfach wie möglich und schaffen mehr Raum für deine Ideen.

**③B骨bc圓田日</mark>晶目『【S】&S啓昌 Nicht nur Funktions-Icons, sondern alle** Grafiken in allen Einstellmenüs und Dialogfenstern wurden von Grund auf neu designt. Vektor- statt Pixelgrafiken ermöglichen auch in Dialogen eine gestochen scharfe Darstellung sämtlicher Bedienelemente. Die reduzierten Farben und ihre durchgängige Verwendung schaffen ein angenehmes, einheitliches

Erscheinungsbild. Anwender mit Einschränkung bei der Rot-Grün Wahrnehmung werden die verbesserte Farbgebung besonders schätzen.

Keine Sorge beim Umstieg auf die neue Version. Die Icons sind sofort wiedererkennbar und an der gleichen Position wie früher. Du kannst also sofort loslegen und merkst gleich, wie sehr dich die neue Benutzeroberfläche bei der täglichen Arbeit unterstützt. Mit BIM2COST 16 macht es nun noch mehr Spaß.

#### <span id="page-5-0"></span>**Deine Software wie du es willst - 7 moderne Oberflächenstile**

Individuelles Arbeiten ist aus dem heutigen Arbeitsalltag nicht mehr wegzudenken. Sieben neue Oberflächenstile ermöglichen dir dein BIM2COST so zu gestalten wie du es willst. Zudem enthält die neue Version auch konfigurierbare Office und Windows Oberflächenstile.

#### <span id="page-5-1"></span>**Dark-Mode mit optimierten Icons**

Wechsle ganz einfach und bequem vom Hell- in den Dark-Mode. Ganz nach dem Motto - **Join the dark side!** In der neuen BIM2COST Version wurden alle Icons für den neuen Dark-Mode optimiert, um ein durchgängiges Gesamterlebnis zu schaffen. Ein dunkler Hintergrund und kontrastreiche Farben schonen deine Augen, wenn einmal zu später Stunde gearbeitet wird.

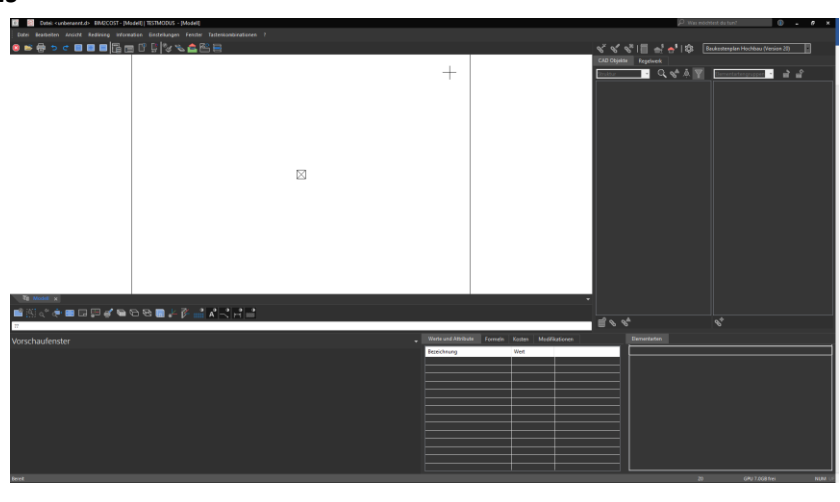

 $\Omega$ 

### <span id="page-5-2"></span>**Neuer Funktions-Assistent in Titelzeile**

Was möchtest du tun? Jede Funktion schnell auffinden und sofort ausführen: Dann ist die interaktive Funktionssuche direkt in der

Titelzeile mit automatischer Ausführung genau das richtige für dich! Unzählige Funktionen sind ganz einfach via Assistenten erreichbar und nur einen Klick entfernt. Das Suchen in Menüs oder in den Werkzeugleisten ist nicht mehr notwendig, der Assistent ist besonders praktisch für Funktionen, die nicht oft benötigt werden.

Schreib es einfach Einfach zu schreiben beginnen, um Funktionen auf Knopfdruck verfügbar zu machen und Hilfe zu erhalten

Die Eingabe von nur ein paar Buchstaben bringt dir bereits alle passenden Möglichkeiten zur Auswahl. So ist jede Funktion sofort im Zugriff, auch wenn der genaue Name nicht bekannt ist. BIM2COST unterstützt dadurch Profis und Einsteiger gleichermaßen.

### <span id="page-5-3"></span>**Vereinheitlichung von Begriffen**

Auch wenn es in den meisten Fällen klar war, so wurden doch vereinzelt ähnliche Begriffe für ein und dasselbe verwendet. Mit kritischem Blick und nach strenger Prüfung haben wir einige Begriffe vereinheitlicht um noch mehr Standardisierung und Verständlichkeit bieten zu können.

# Ausfertigung und Dokumentation

### <span id="page-6-1"></span><span id="page-6-0"></span>**Erwarte mehr – Dokumentationshilfen**

#### <span id="page-6-2"></span>**Attributierung und BIM**

#### <span id="page-6-3"></span>**Neue vordefinierte Attribute**

Attribute reichern das BIM Modell mit Information an. Um noch mehr Informationen noch einfacher im Modell zu integrieren, haben wir unsere vordefinierten Attribute überarbeitet. Beispielsweise wurde die Beschriftung von Bauteilen wie Türen und Fenster um die "free:Number – Nummer" erweitert. Auch die Druckfestigkeitsklasse für Beton ist jetzt als Attribut bereits vordefiniert.

#### <span id="page-6-4"></span>**Attribute aus Zeichnung in Datenbank übernehmen**

BIM2COST 16 ermöglicht es Attribute aus Zeichnungen direkt über eine Auswahl in die Datenbank zu übernehmen. Damit auf den ersten Blick erkenntlich ist welche Attribute aus der eigenen Datenbank, und welche aus Zeichnungen kommen, wurden Attributdefinitionen in Version 16 mit einem eigenen Icon versehen und können nach Herkunft gefiltert werden. Die bestehenden Datenbank-Attribute können somit einfach ausgeblendet werden. Einfaches Zusammenführen von Zeichnungsattributen in Datensätze und das Speichern in die eigene Datenbank ist mit der neuen Version mit nur wenigen Klicks möglich.

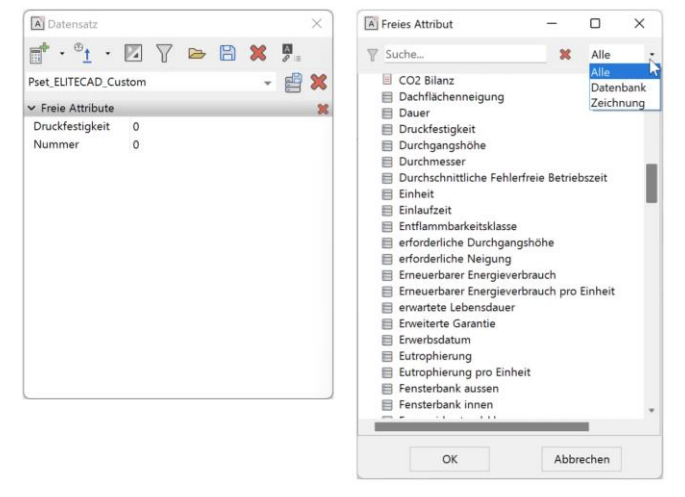

#### <span id="page-6-5"></span>**Attributdefinition freier Attribute bearbeiten / löschen**

Natürlich passieren auch manchmal Fehler bei der Definition von neuen freien Attributen. Mit der neuen Version ist nun auch das nachträgliche Bearbeiten und Löschen von benutzerdefinierten freien Attributen möglich.

### Auswertung

#### <span id="page-7-1"></span><span id="page-7-0"></span>**Erwarte mehr – Durchblick**

BIM2COST 16 ist für dich da, wenn es um harte Zahlen und Fakten geht. Mit der neuen Version sparst du auch hier wieder viel wertvolle Zeit.

Verwalte nun neben normabhängigen globalen optional auch projekt- und regionsbezogene Stammdaten und erhalte damit frühzeitig Informationen über die Einhaltung oder

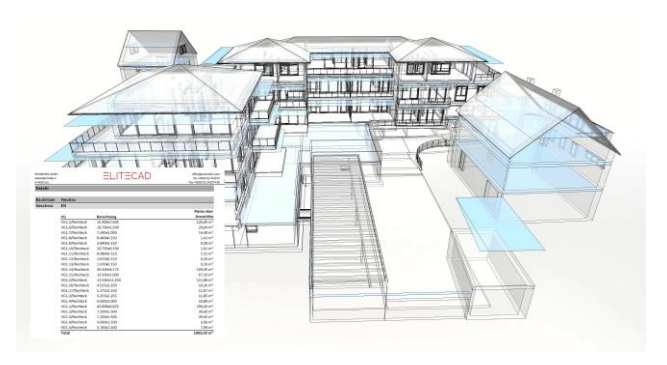

Überschreitung behördlicher Grenzwerte und Vorgaben, wie z.B. die maximal zu bebauende Fläche oder Höhe des Bauvorhabens.

Du benötigst Informationen für Gewerke bezüglich Leibungsflächen von Fenster und Türen? Kein Problem, diese werden nun berechnet und separat ausgewiesen.

Du findest das selektierte Objekt nicht? Jetzt kannst Du ganz einfach auf das selektierte Objekt zoomen.

schnell und einfach festlegen. Neben

#### <span id="page-7-2"></span>**Verwaltung projektbezogener Stammdaten**

Globale Vorgabewerte für Stammdaten kannst du nun einfach durch projekt- bzw. regionsbezogene Stammdaten erweitern, übersteuern und verwalten, relevant für die Einhaltung regionaler Einflussfaktoren wie behördlicher Grenz- bzw. Richtwerte.

In den neuen Projektoptionen kannst du gleich zu Projektbeginn Informationen z.B. aus einem Bebauungsplan

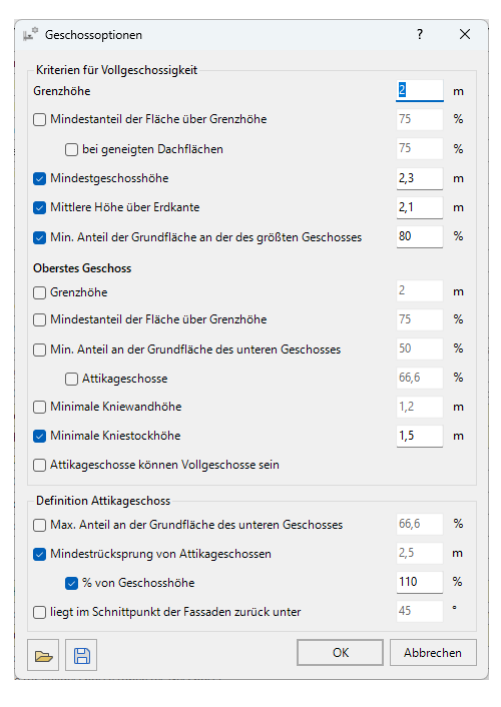

Projektoptionen  $\overline{\phantom{a}}$  $\times$ Grundstück Einsiedeln Katastralgemeinde Grundstücksnummer  $12$ Einlagezahl  $177 - 2$ Kennwerte Grundstücksgröße 6070  $m<sup>2</sup>$ Zulässige Grundflächenzahl (GRZ)  $0.4$ Zulässige Geschossflächenzahl (GFZ) 0.8  $\alpha$ Abbrechen  $\triangleright$   $\square$ 

allgemeinen Daten zum Grundstück auch Kennwerte zur Grundstücksgröße oder die maximal zulässige flächenmäßige Bebauung.

BIM2COST 16 bietet dir die Möglichkeit die Einhaltung dieser Vorgabewerte jederzeit einfach zu überprüfen, komplexe Berechnungen dafür erfolgen wie gewohnt vollautomatisch.

Die normabhängigen Optionen der Auswertungs-Stammdaten sind nun neben global auch projekt- und regionsbezogen einstellbar. Die Optionen für Geschosse, speziell jene zur Bestimmung der Vollgeschossigkeit, können zusätzlich bequem über eine neue Maske eingegeben werden. Hier definierst du schnell und übersichtlich Kriterien wie Grenzhöhe,

Mindestgeschosshöhe, mittlere Höhe über Erdkante, Kriterien für Attikageschosse uVm.

Abweichungen gegenüber den globalen Stammdaten werden für einen besseren Überblick farblich markiert und können jederzeit einfach wieder rückgesetzt werden. Tooltips zeigen dir zum schnellen Vergleich den übersteuerten globalen Wert.

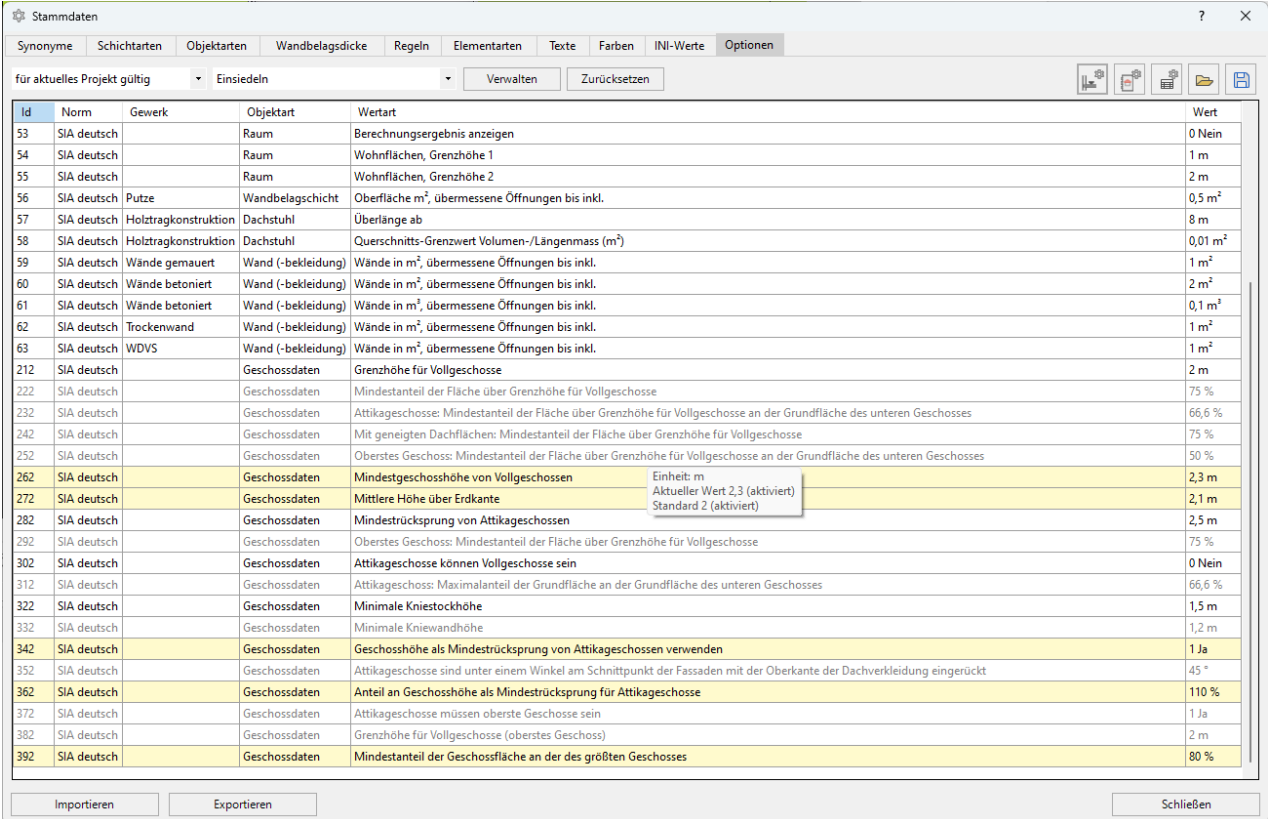

Um das Rad nicht immer neu zu erfinden, kannst du alle Stammdaten, auch die projektbezogenen, gesammelt oder separat exportieren und importieren, praktisch für eine einfache Übernahme in neue Projekte.

### <span id="page-8-0"></span>**Berechnung der Vollgeschossigkeit**

Grenz- und Kennwerte von Vollgeschossen, also Geschosse die sich zum größten Teil überirdisch befinden und zu einem gewissen Anteil flächenmäßig voll ausgebaut sind, kannst du nun in den neuen Geschossoptionen der Stammdaten definieren, die komplexen Berechnungen der davon abhängigen Flächen erledigt BIM2COST wie gewohnt vollautomatisch für dich.

Die grafische Kontrolle der berechneten Einzel- und aggregierten Flächen erledigst du auch hier wie gewohnt mit wenigen intuitiven Klicks. Ein separater Ausweis, ob ein Geschoss ein Vollgeschoss ist oder nicht, gibt dir die finale Gewissheit, ob die zugehörigen Flächen für die Berechnung der Geschossflächenzahl (GFZ) herangezogen werden.

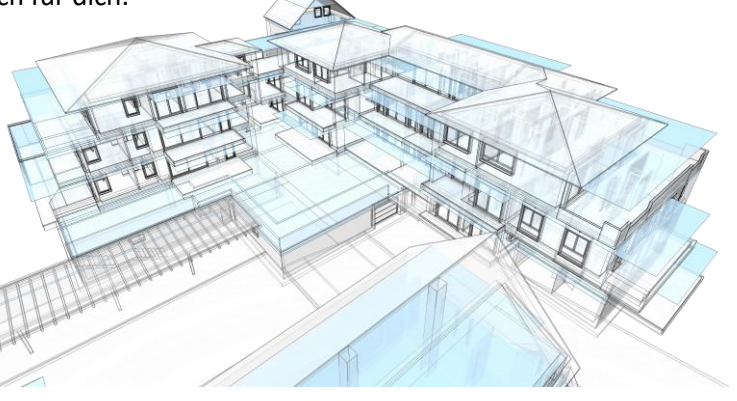

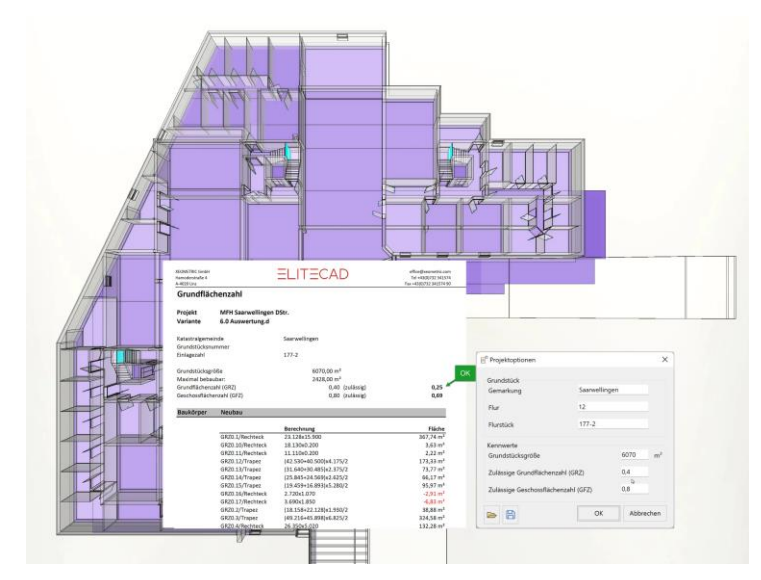

### <span id="page-9-0"></span>**Automatische Berechnung GRZ und GFZ aus dem Modell**

Abhängig von den Projekt- und Geschossoptionen, werden in BIM2COST 16 bebaute Flächen wie Grundflächenzahl (GRZ) und Geschossflächenzahl (GFZ) automatisch berechnet. Im Auswertungsmanager kannst du diese ganz einfach anwählen und die zugehörigen Gesamt- sowie Einzelflächen und Regeln grafisch kontrollieren.

Abweichungen und Überschreitungen zu den Projektkennwerten - basierend z.B. auf dem Bebauungsplan - werden dir übersichtlich in neuen zugehörigen Reports

angezeigt. Das alles garantiert dir schnell und einfach Planungssicherheit.

### <span id="page-9-1"></span>**Neue Filtermöglichkeiten für Baukörper und Geschosse**

Übersichtliche Reports kannst du ab sofort noch einfacher erstellen. Zum Beispiel mit Hilfe einer neuen kontextabhängigen Filtermöglichkeit nach Baukörper und Geschossen.

Neben weiteren Usability Anpassungen bei der Listen Erstellung, kannst du nun mit einem Klick auf ein ganzes Kapitel alle enthaltenen Berichte auf einmal selektieren, sowie eine Selektion auch

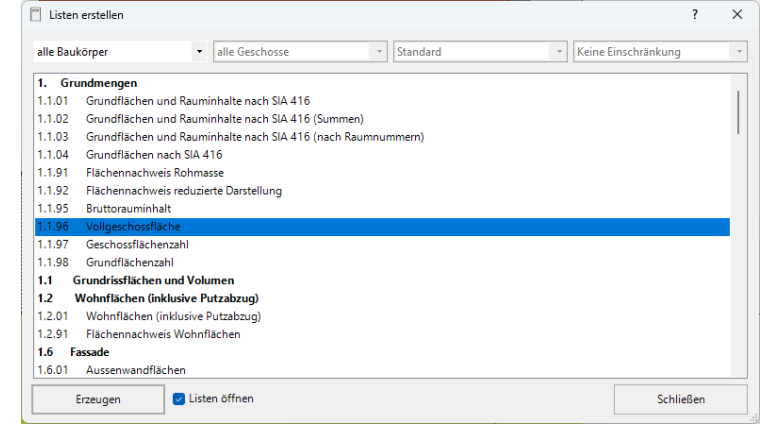

jederzeit ergänzen oder anpassen. Am Schluss lässt du dir ganz einfach alle Reports auf einmal erzeugen.

### <span id="page-9-2"></span>**Auszug von Leibungsflächen bei Fenstern und Türen**

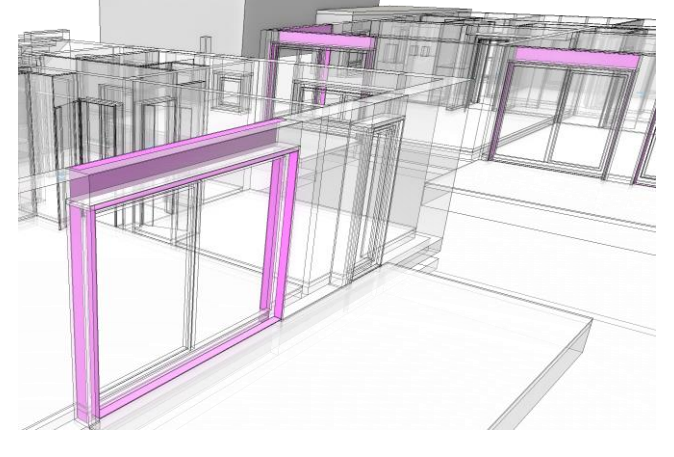

Ein oft gehörter Wunsch von euch war das separate Berechnen und Ausweisen von Leibungsflächen von Fenster und Türen. Diese Informationen liefert euch nun BIM2COST 16, wie gewohnt inklusive grafischer Darstellung und Dokumentation in zugehörigen Reports.

### <span id="page-10-0"></span>**Intelligente abgehängte Raumdecken**

Die parametrisch abgehängte Decke im 3D Modell ist mit einem beliebigen Schichtaufbau darstellbar. Die Automatik ist den meisten Anwendern vom Fußboden als Teil der Raumparametrik bereits bekannt und ist jetzt auch in gleicher Form bei Raumdecken anwendbar.

Die Raumdecke ist vollwertig kombinierbar mit Durchbrüchen, Deckenbelägen und freien.

### <span id="page-10-1"></span>**Auswertung von IFC-Modellen**

#### <span id="page-10-2"></span>**Unterstützung von Pset\_BauteilnameCommon**

Durch die Übernahme und Auswertung dieser IFC-Eigenschaften können die Bauteile auch nach den bauphysikalischen Eigenschaften (wie Schalldämmwert, Wärmedämmwert, Feuerwiderstandsklasse, Widerstandsklasse Einbruchschutz usw.) unterschieden werden.

Bei Modellen aus ELITECAD 16 ist es von Vorteil, diese Eigenschaften schon in ELITECAD 16 zu definieren. Die IFC-Eigenschaften aus den Pset\_*Bauteilname*Common können aber auch in BIM2COST 16 im Eigenschaften-Fenster als freie Attribute hinzugefügt werden.

Zusätzlich können in BIM2COST 16 bei allen Bauteilen noch weitere Eigenschaften zugefügt werden (z.B. Druckfestigkeit)

#### <span id="page-10-3"></span>**Unterstützung von IFC-Klassifizierungen (PredefinedType)**

Die Untertypen bei den IFC-Klassifizierungen (PredefinedType) werden jetzt bei allen Bauteilen unterstützt. Dadurch können Wände, Fenster, Türen, Sanitärapparate usw. besser differenziert und zugeordnet werden.

#### <span id="page-10-4"></span>**Vorhangfassaden (IfcCurtainWall)**

Objekte des Typs IfcCurtainWall werden als Vorhangfassaden ausgewertet. Die neue Objektart steht auch als freies Objekt zur Verfügung.

# Katalog eBKP-H

### <span id="page-11-1"></span><span id="page-11-0"></span>**Erwarte mehr – Kostenermittlung**

Messerli Baukostenermittlung (BKE)

Die Zuordnungsregeln von BIM2COST 16 sind für die Kataloge eBKP-H Gate 2017-2020 optimiert, welche 5-stellig gegliedert sind.

Der Standardkatalog eBKP-H Gate 2017-2020 enthält bei allen Messerli BAUAD Installationen Erweiterungen mit Positionen ab Nr. 800 (jedoch nicht für den Katalog 2021 und folgende).

Ebenso könnte eine Kostenermittlung mit dem Katalog 2021 gemacht werden. Jedoch rät Messerli Informatik AG den Katalog 2021 und folgende Jahrgänge nicht zu benutzen, da diese in verschiedenen Bereichen bei der

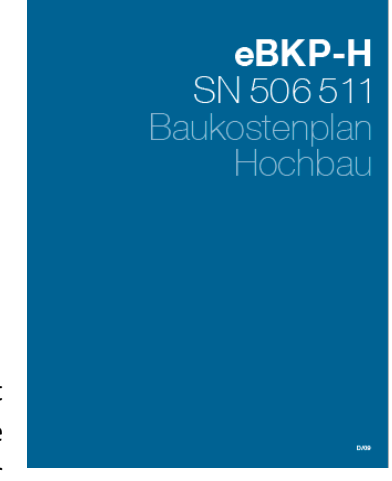

4. und 5. Gliederung (Gate) ungünstig strukturiert sind. Entsprechend bestehen für die Kataloge der Jahrgängen 2021 und folgende in BIM2COST keine vordefinierte Zuordnungsregeln. Weiterhin können auf dem alten 4-gliedrigen Katalog eBKP-H 2011 Kostenermittlungen erstellt werden.

Für den 5-gliedrigen Katalog eBKP-H Gate muss beim CRB [\(www.crb.ch\)](https://www.crb.ch/) eine zusätzliche kostenpflichtige Lizenz bestellt werden.

# Usability

### <span id="page-12-1"></span><span id="page-12-0"></span>**Erwarte mehr – Anwendungsfreude, Einfachheit & Effizienz**

Usability ist eines der Grundprinzipien von BIM2COST. Maximale Gestaltungsfreiheit bei minimalem Aufwand. Dieses Credo verfolgen wir seit der ersten Version und zieht sich wie ein roter Faden durch das ganze Programm. Überall dort wo wir eine Möglichkeit sehen, setzen wir den Hebel an. Damit kannst du BIM2COST optimal nutzen und Arbeitsabläufe gehen so einfach wie möglich von der Hand.

### <span id="page-12-2"></span>**Deutlich verbesserte Grafikausgabe**

#### <span id="page-12-3"></span>**Shader Modus bei Solid standardmäßig aktiv**

Die verbesserte Grafikausgabe bietet höchste Qualität und Performance im Arbeitsmodus. Darüber hinaus gibt es kein CAD mit schönerer integrierter Grafikausgabe direkt im Entwurfsprozess. Die verbesserte Grafikausgabe und die neue Materialbibliothek ergänzen sich perfekt.

### <span id="page-12-4"></span>**Optimierte Standard-Lichteinstellungen**

Ohne Licht keine Licht-Effekte. Deshalb haben wir in BIM2COST 16 die Standardlichteinstellungen der Sonne- und des Umgebungslichts für die neue Shader Darstellung in Hinblick auf effizientes Arbeiten sowie für die Präsentation deiner Modelle optimiert.

### <span id="page-12-5"></span>**Aktualisierte Beispielprojekte**

Unsere vorinstallierten Beispielprojekte enthalten in der aktuellen Version die neuen Parameter, Materialien und Lichteinstellungen.

### <span id="page-12-6"></span>**Parameter-übertragen**

#### <span id="page-12-7"></span>**Speichern der letzten Selektion beim Parameter übertragen pro Objekt**

Das Übertragen von Parameter funktioniert jetzt noch schneller in der Anwendung. Ganz nach dem Motto "Mach weiter wo du aufgehört hast!" BIM2COST 16 merkt sich die zuletzt aktive Selektion bzw. Konfiguration der Parameter übertragen Funktion. Beim nächsten Aufruf der Funktion ist die letzte Konfiguration wieder voreingestellt – das ganze natürlich pro Objektart.

# System und Konfiguration

### <span id="page-13-1"></span><span id="page-13-0"></span>**Erwarte mehr – Optimierungen, Unterstützung & Internationalisierung**

Länderspezifische Voreinstellungen sind wichtiger Bestandteil von BIM2COST. Nicht nur für die Anwender in den jeweiligen Ländern, sondern auch für unsere Kunden die für die jeweiligen Regionen arbeiten.

Laufende Anpassungen an neue Hardware und Betriebssysteme sichern dir ein zukunftsorientiertes Arbeiten. Mit BIM2COST bist du dafür stets gerüstet.

### <span id="page-13-2"></span>**Überarbeitung und Optimierung der Standardeinstellungen**

Neue Erweiterungen erfordern auch neue Einstellungen. So sind an diversen Stellen einige neue Einstellmöglichkeiten bei den Optionen dazugekommen. Beispielsweise wurden Tooltips aus den Oberflächeneinstellungen als eigener Punkt herausgelöst und um die Anzeigedauer bei der Eingabezeile erweitert.

"Geschosse in Dateien speichern" heißt jetzt Teammodus, was die eigentliche Bedeutung wesentlich besser ausdrückt.

### <span id="page-13-3"></span>**Windows 11 Support**

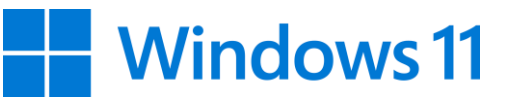

BIM2COST 16 unterstützt Windows Betriebssysteme ab der

Version Windows 10. Natürlich läuft BIM2COST auch unter der neuen Version Windows 11 22H2 einwandfrei.